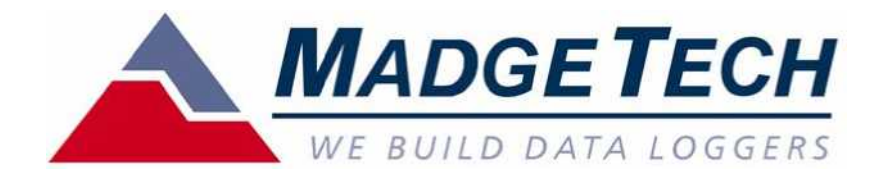

# **McroTemp**

## $1.$

## $M$  adgeTech

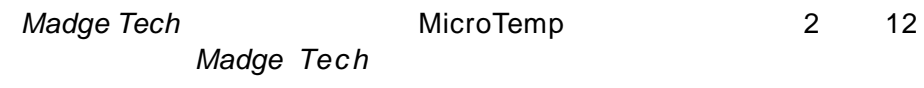

<sup>"</sup>Microsoft Excel<sup>"</sup>

### MadgeTech

- 
- a)
- b) ,
- c) d)
- MadgeTech
- 注意 : 本体の 電池取り付けネジ部とコミュ ニ ケ ー ション蓋ネジ部に は **O-**リ ング が 取り付け てあります。もし、こ の **O-**リ ング に損傷や変形が ある場合、すぐ に交換の こと。もし、**O-**リ ング を交換せ ずに使用した場合、

## 2 MicroTemp

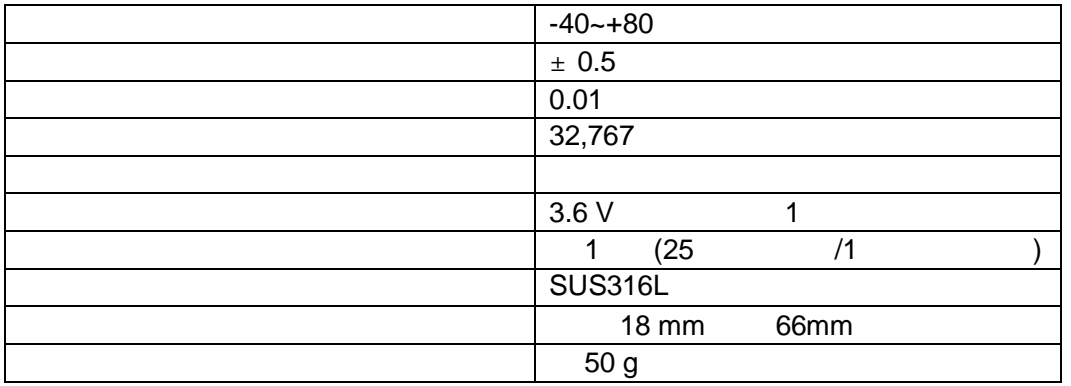

Pentium Windows XP/Vista/7 1 2 8 M B R A M 800 X 600 3 0 M B C D - R O M U S B

**3 - 1 .**

C D C D Windows ( R ) d¥setup O K C D d $\Box$ E MadgeTech Software

MadgeTech CD Contents MadgeTech Software Install software for use with MadgeTech data loggers **MadgeTech Pocket** Install relay software for use with MadgeTech data loggers **Drivers and Third Party Tools** Install drivers and software for use with USB interface cables and accessories MadgeTech MadgeNet

**MADGETECH** 

WE BUILD DATA LOGGERS

Install wireless software MadgeNet **View Documentation and Resources** View MadgeTech documentation

**View CD Contents Exit CD Browser** 

MadgeTech Software Install software for use with MadgeTech data loggers

**3 .**

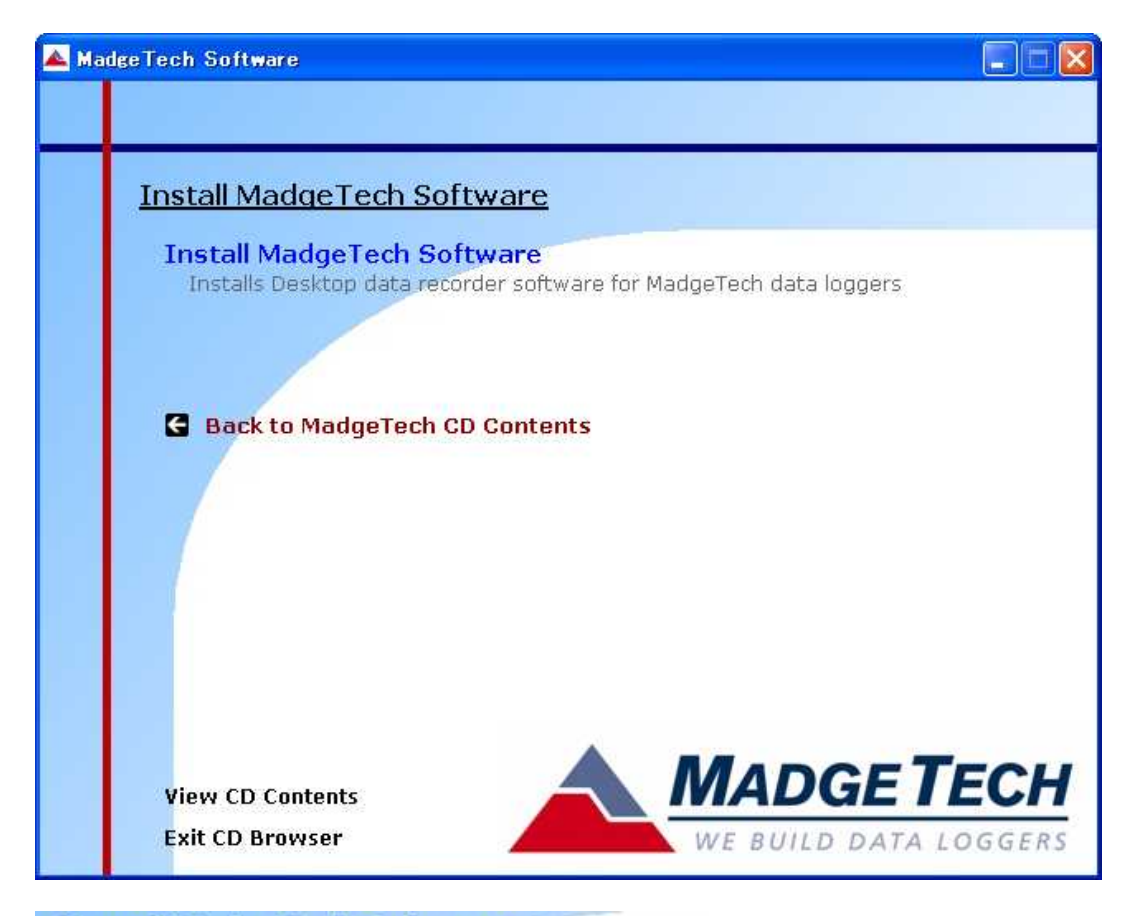

#### **Install MadgeTech Software**

Installs Desktop data recorder software for MadgeTech data loggers

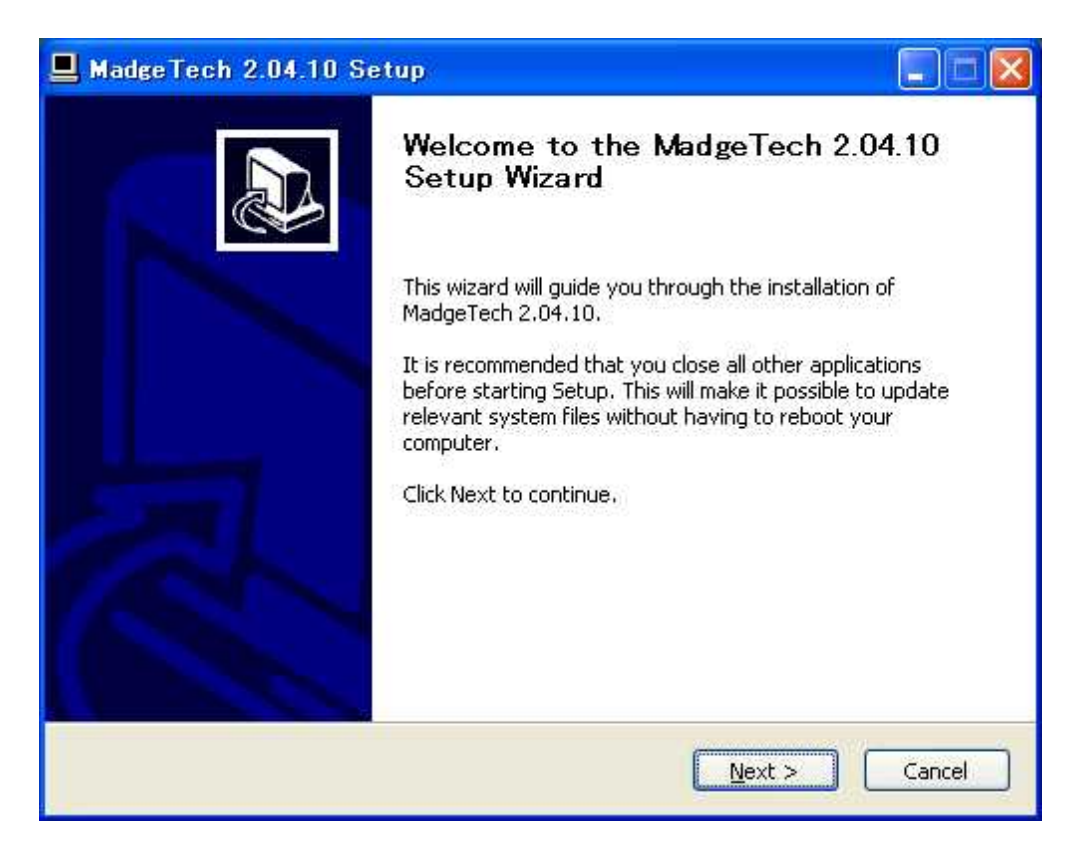

Next

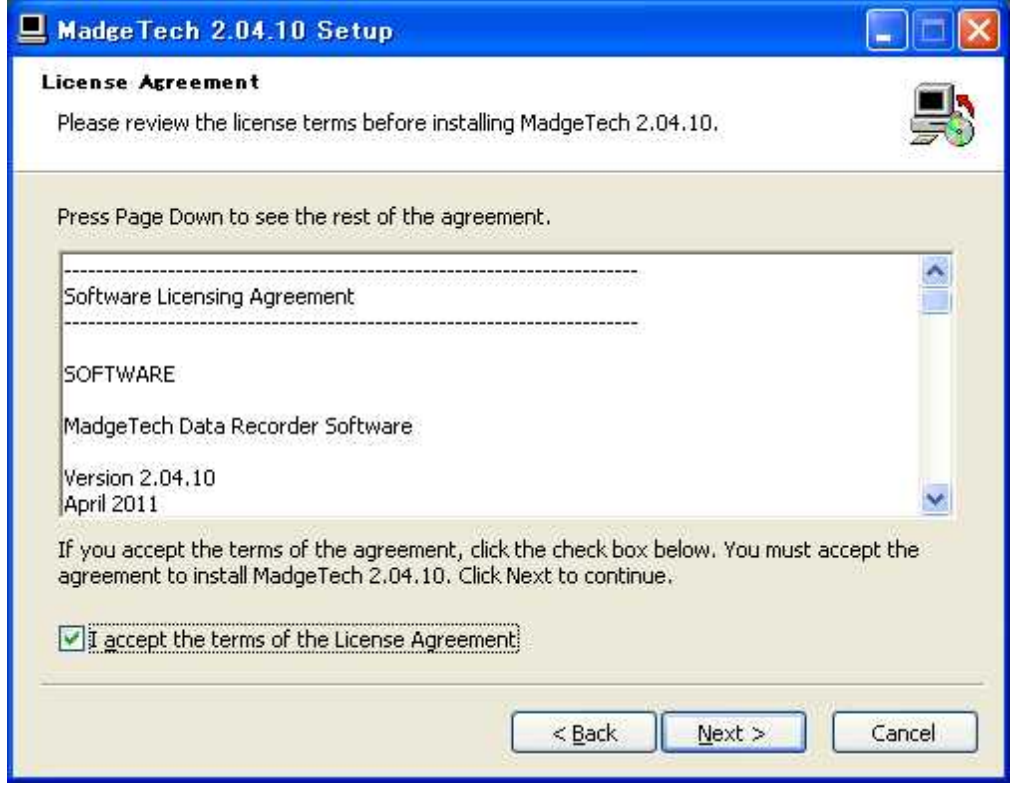

### I accept the terms of License Agreement Next

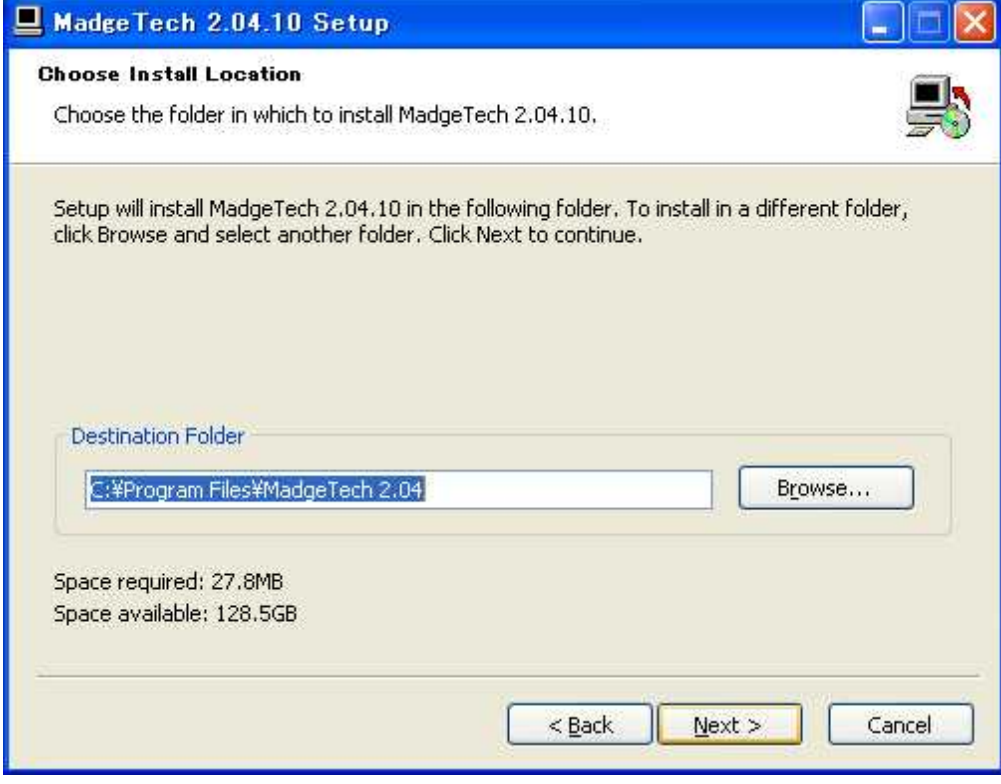

Next

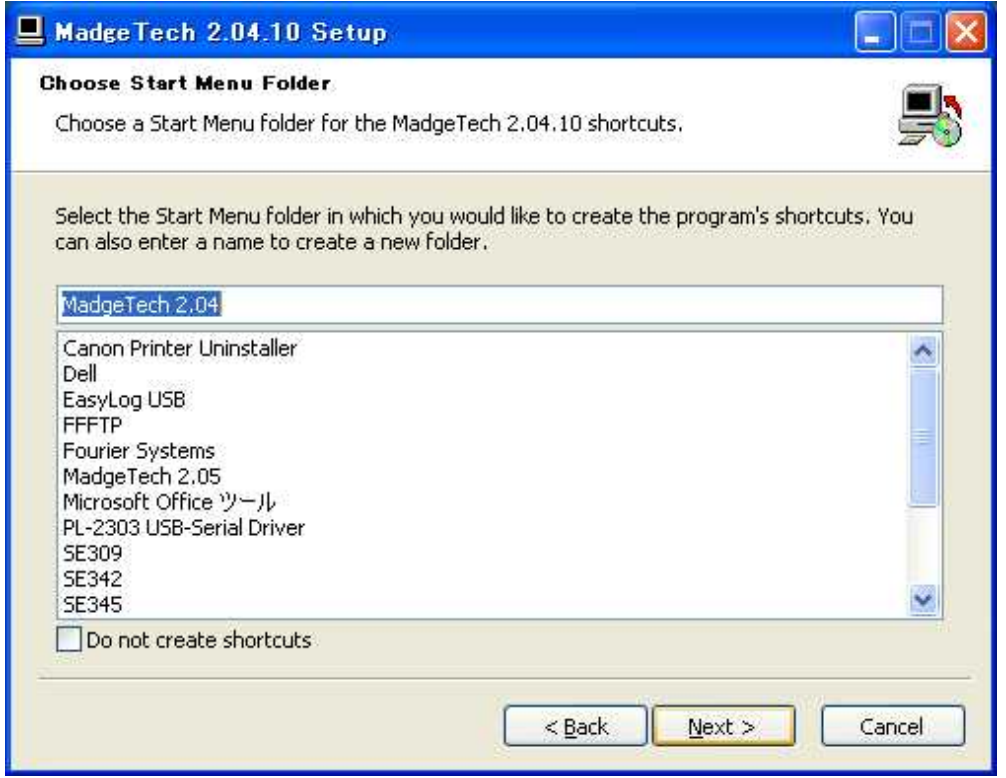

#### Next

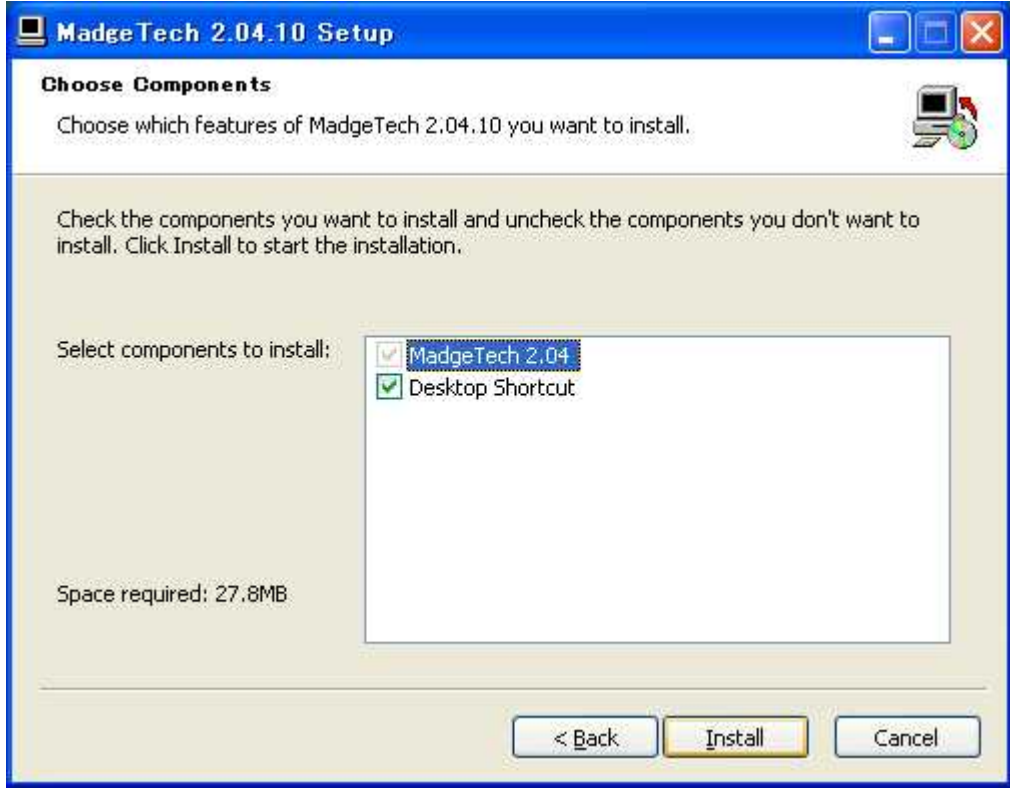

Install

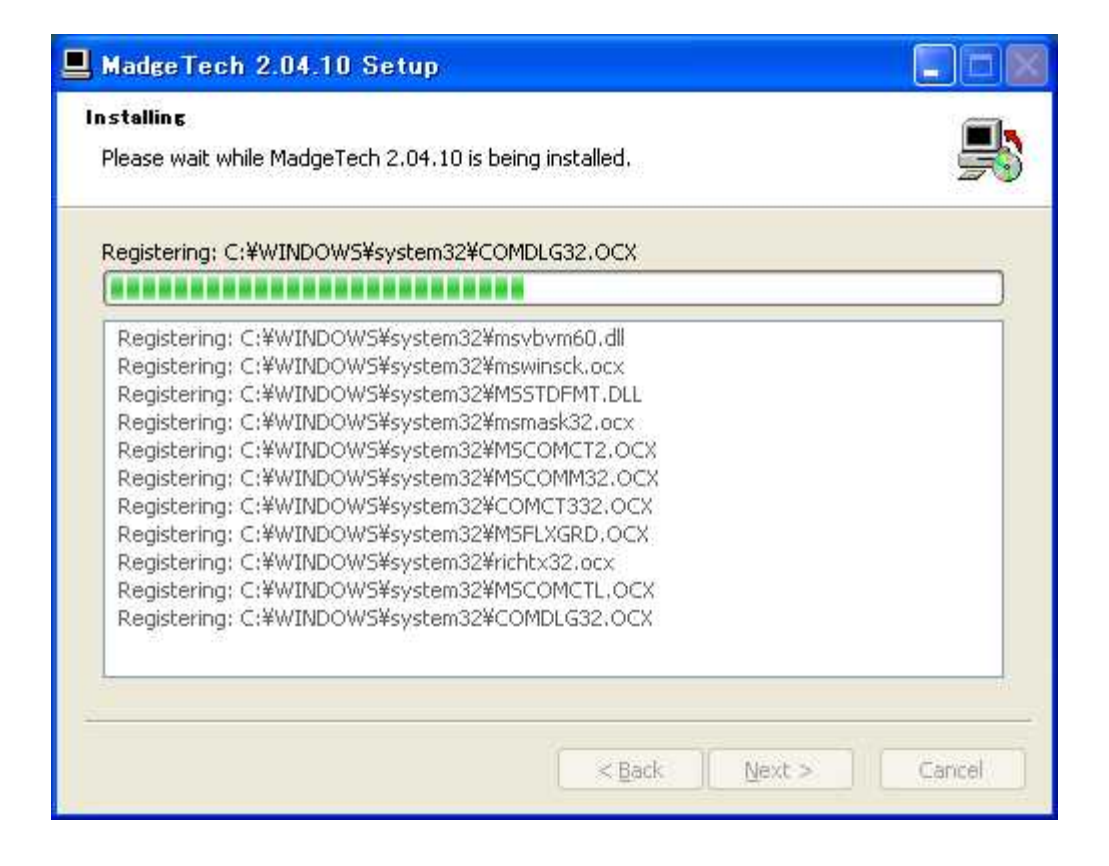

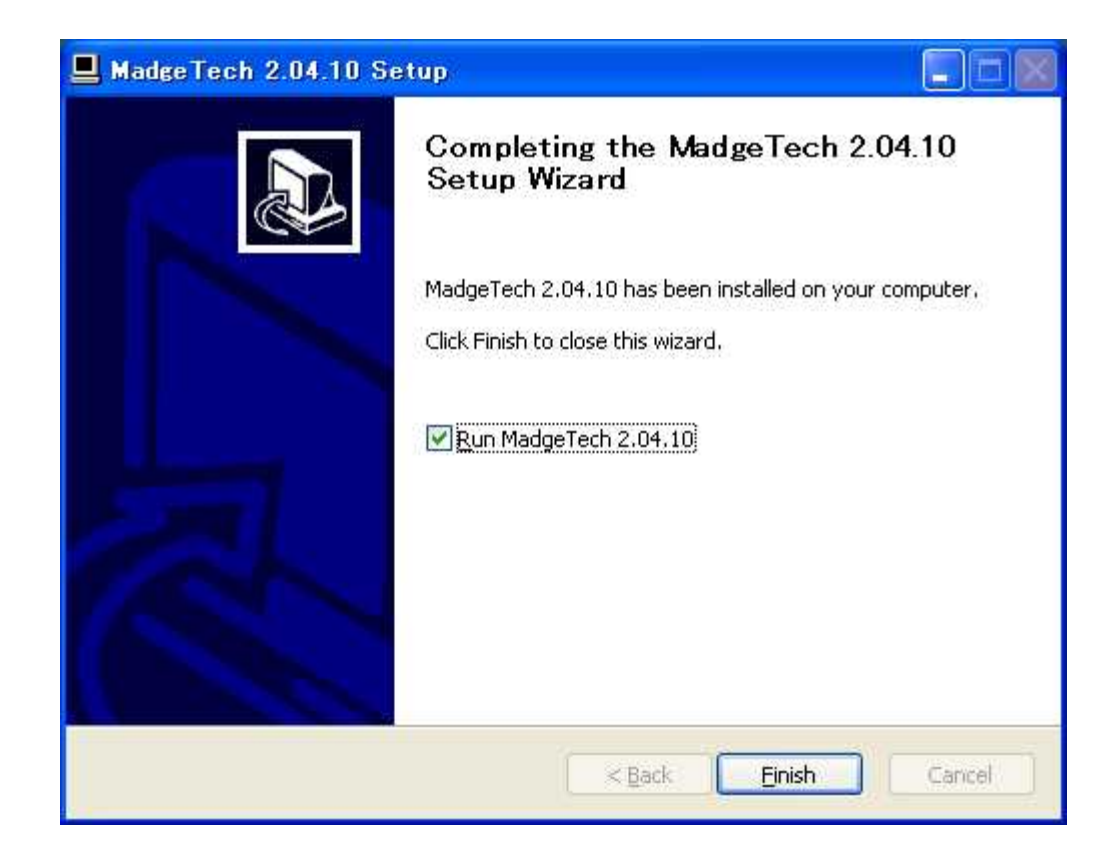

#### 3-2. USB

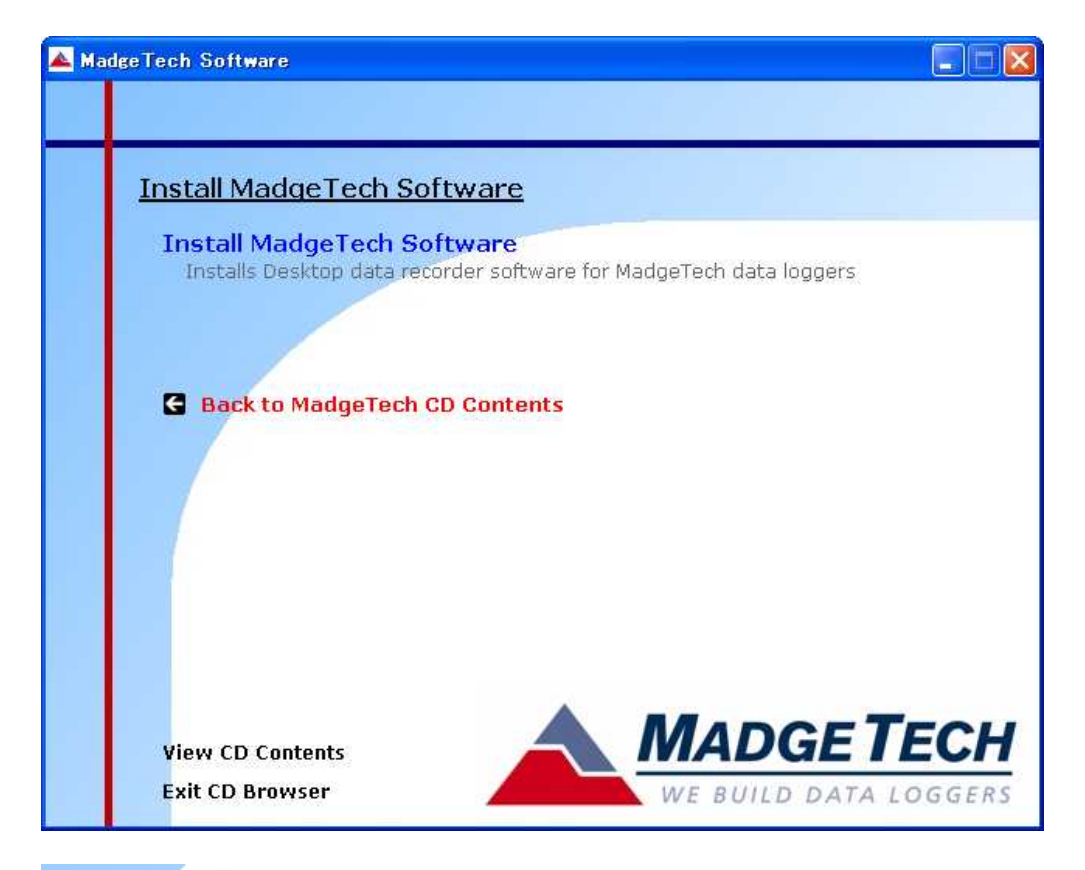

**G** Back to MadgeTech CD Contents

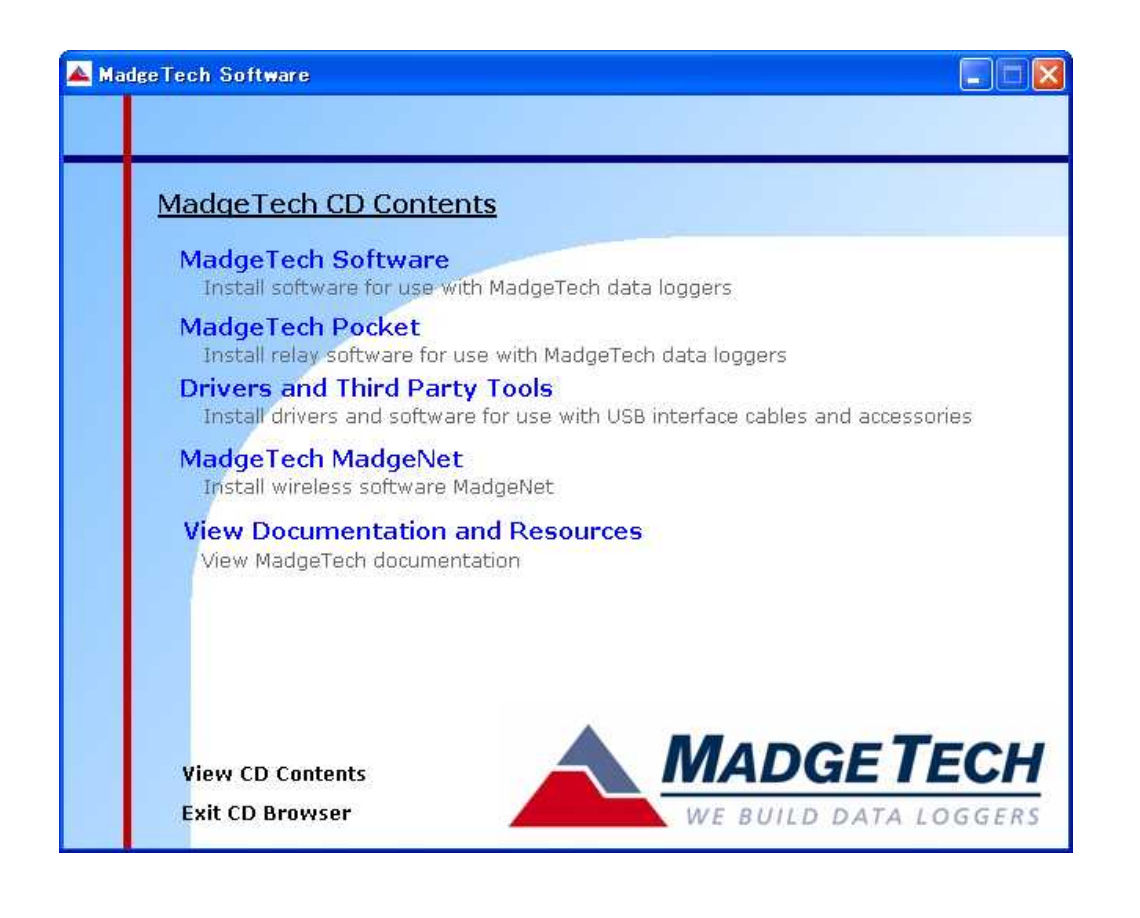

### **Drivers and Third Party Tools**

Install drivers and software for use with USB interface cables and accessories

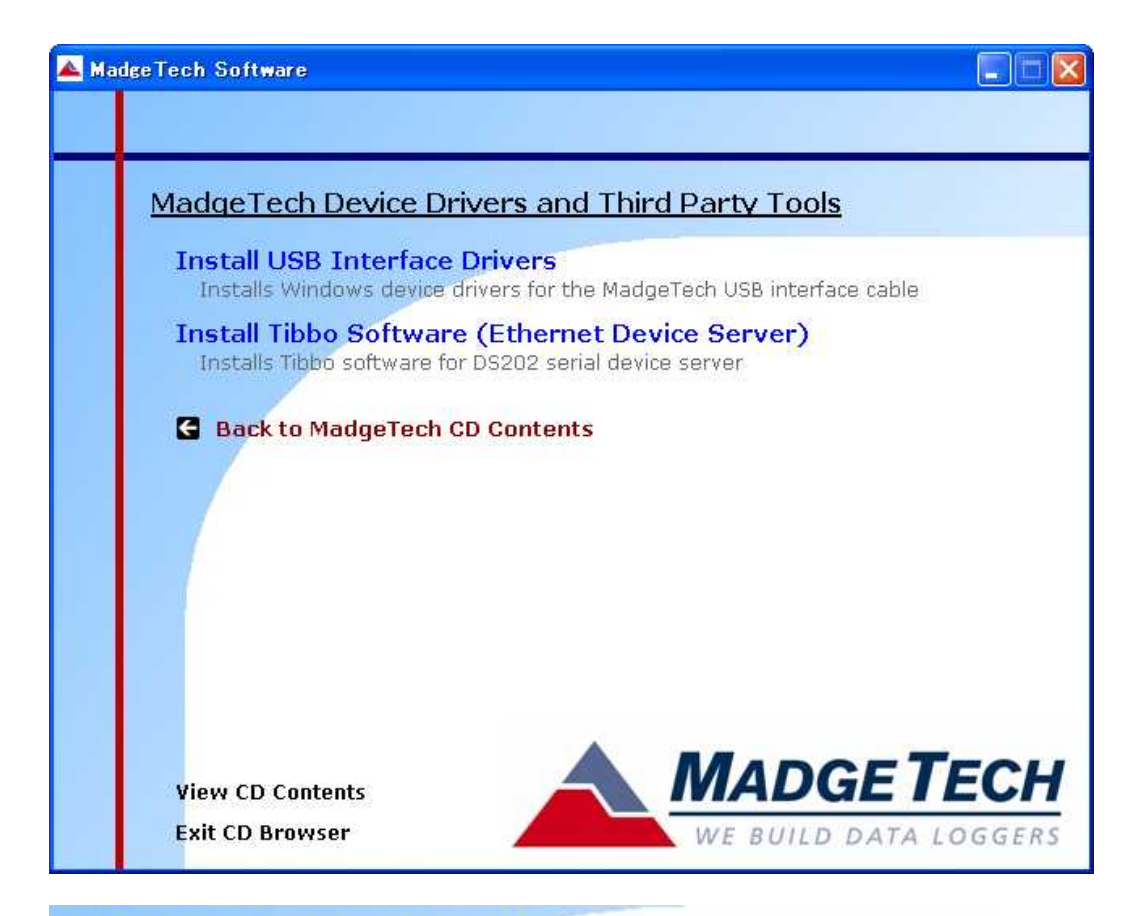

#### **Install USB Interface Drivers**

Installs Windows device drivers for the MadgeTech USB interface cable

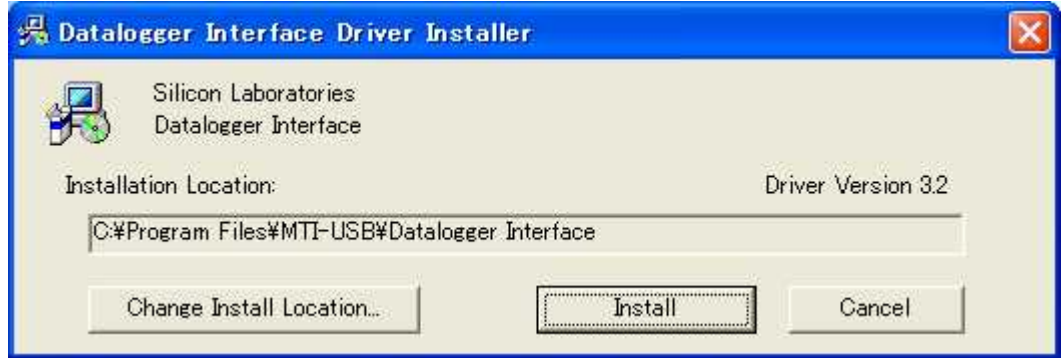

Install

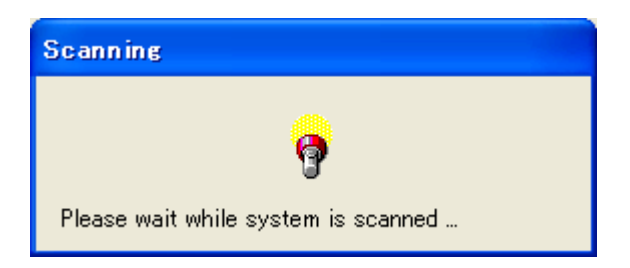

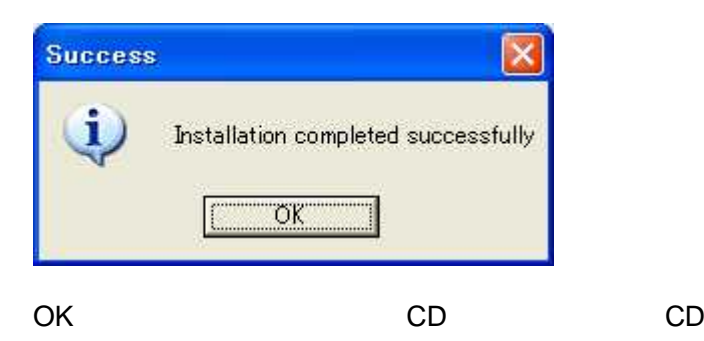

## USB

USB

#### USB

http://www.madgetech.com/software-download

**4.** 簡単スター トガイド

USB

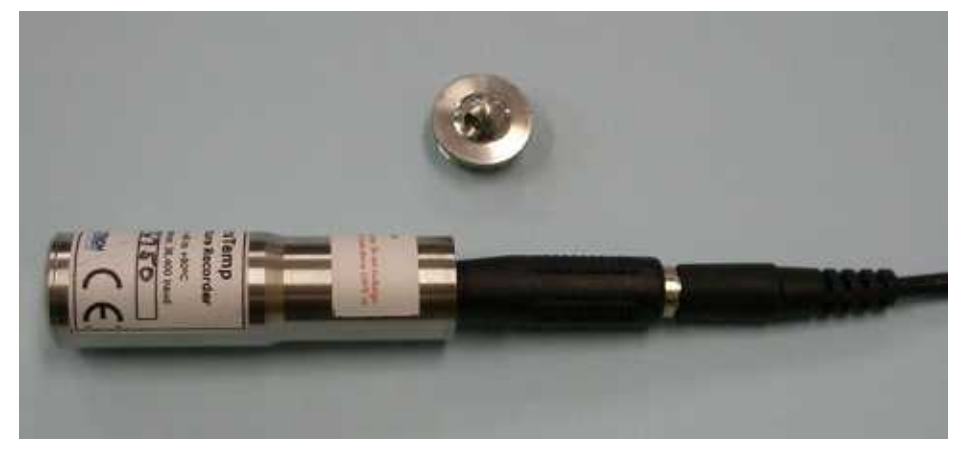

#### **4-1.** 測定の 開始

- 1. Madge Tech
- 

2. Communication Auto Configure Port

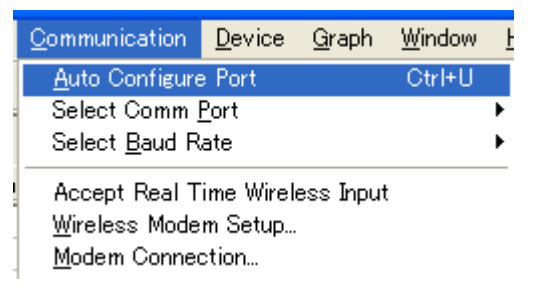

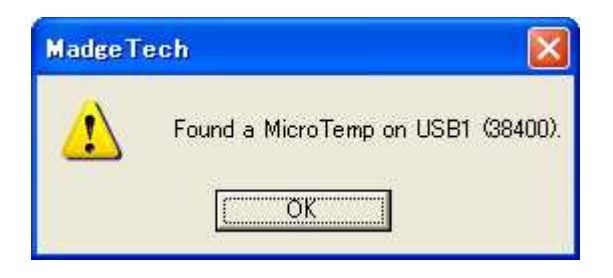

**OK** 

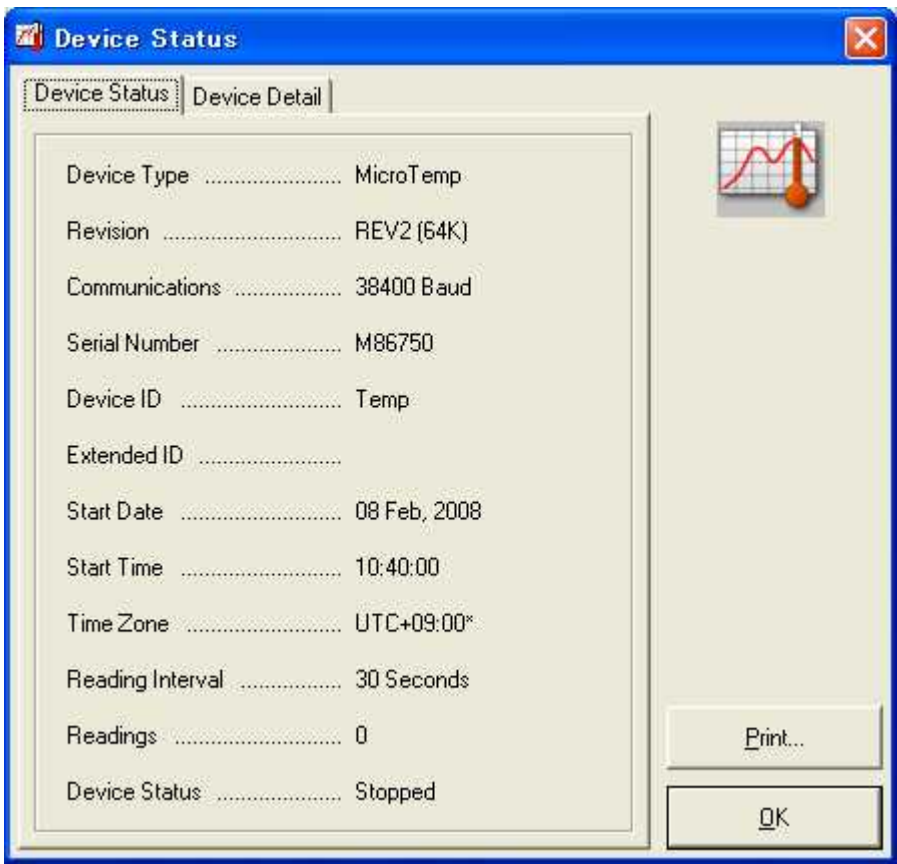

3. Device Start Device

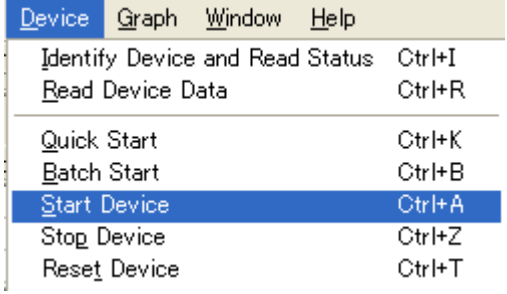

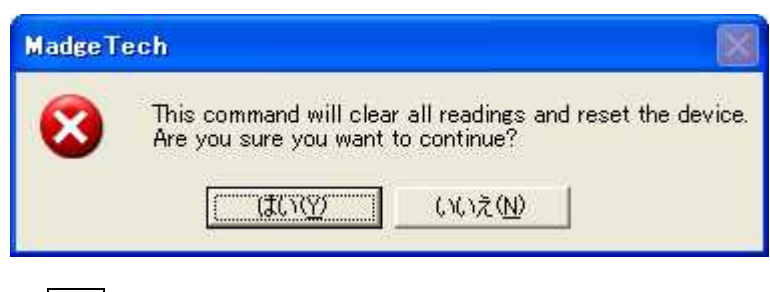

4.

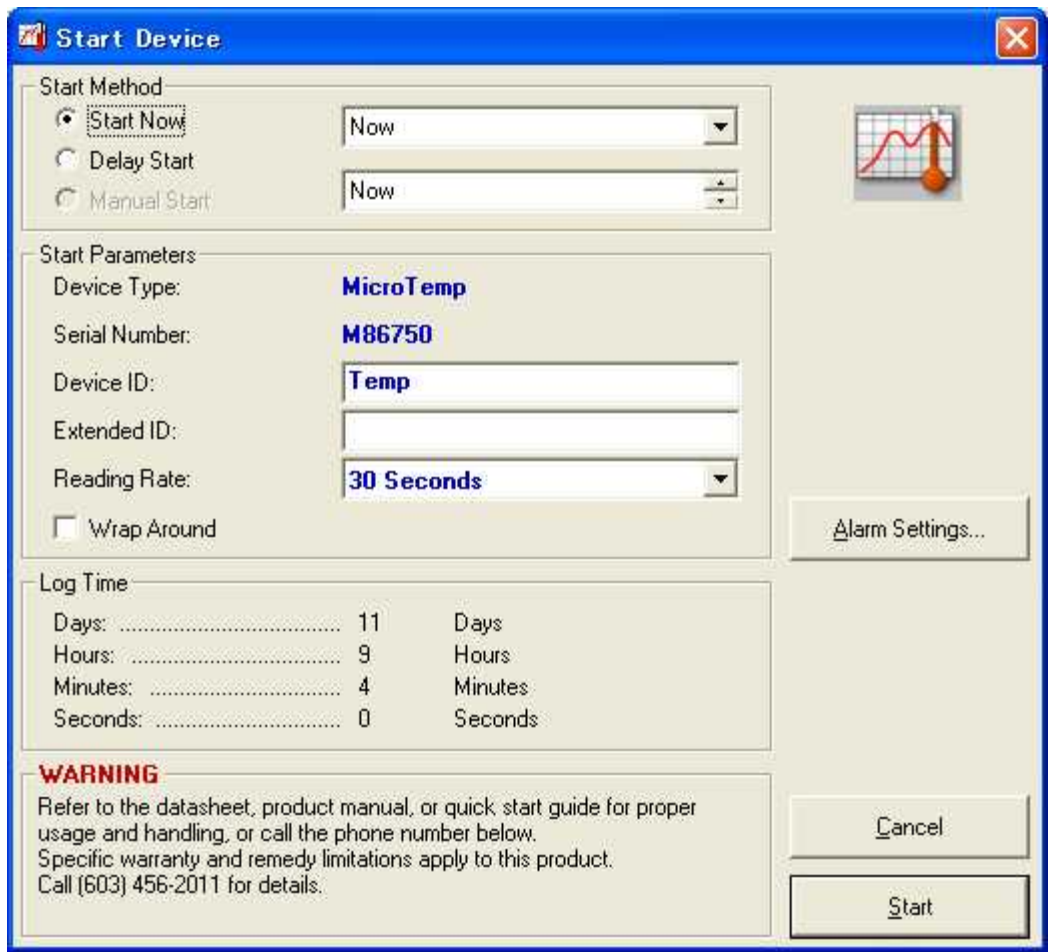

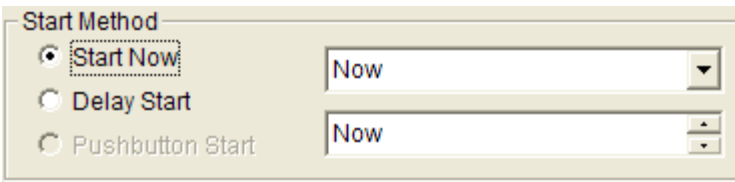

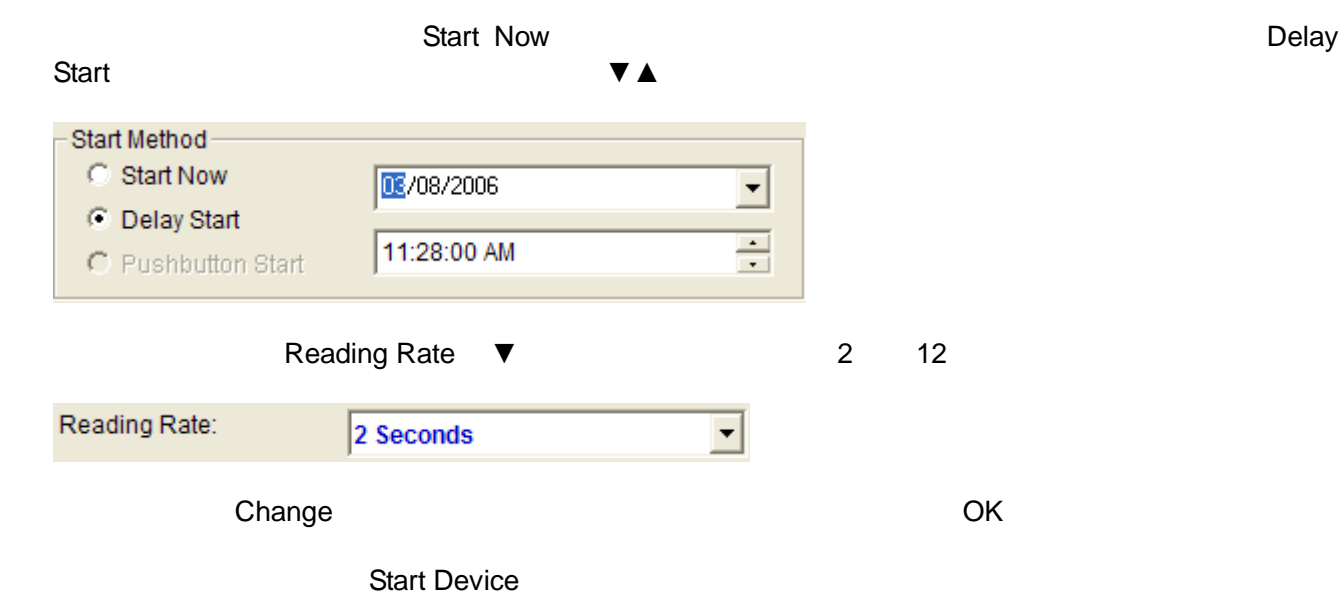

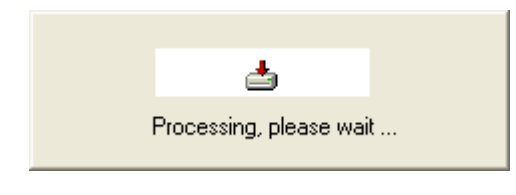

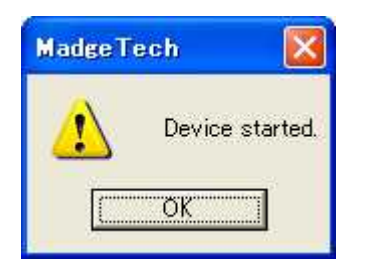

Micro Temp

Device Read Device Data

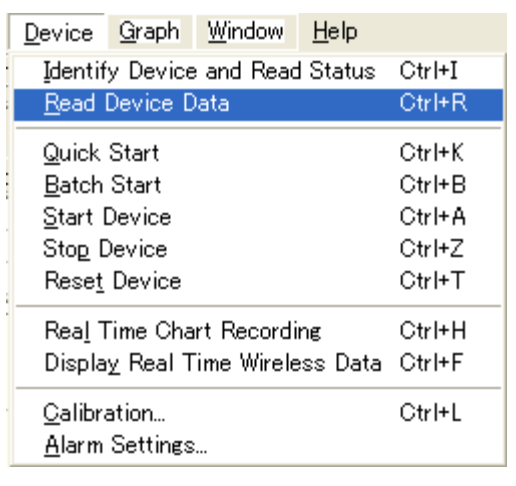

2.  $\Box$ 

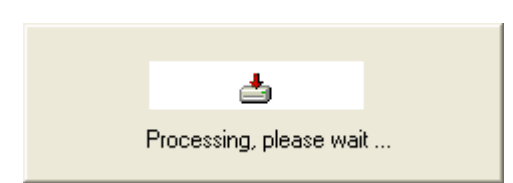

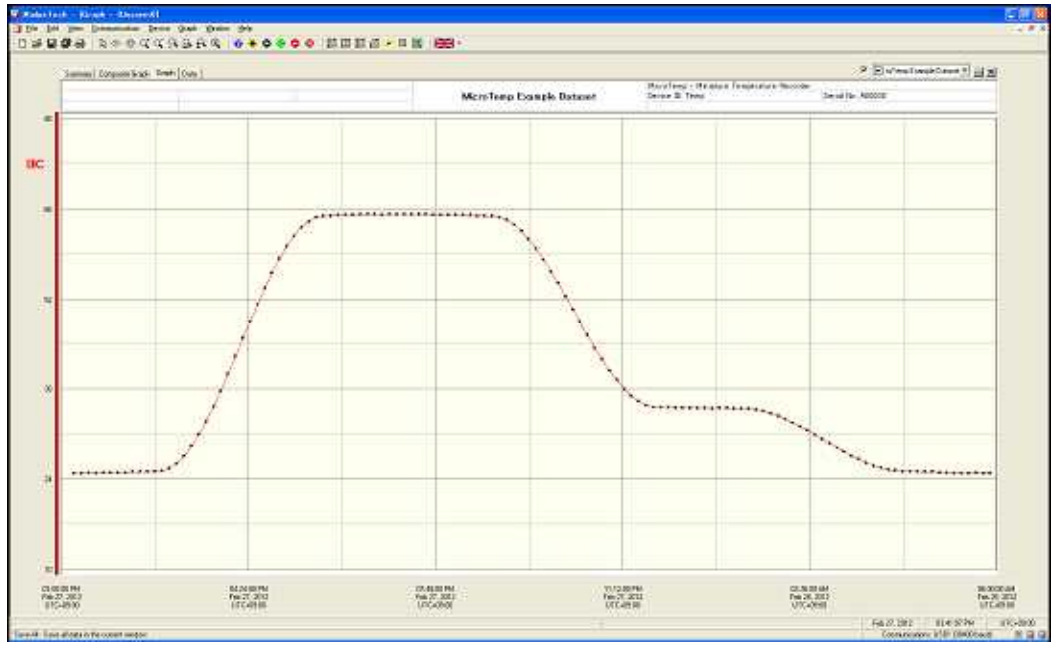

Device Stop Device Reset Device

Stop Device Ctrl+Z Reset Device  $Ctr$   $l + T$ 

Reset Device

**4-3.** 

MadgeTech

Composit Graph

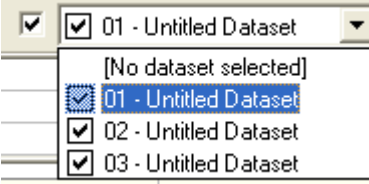

L

### Summary

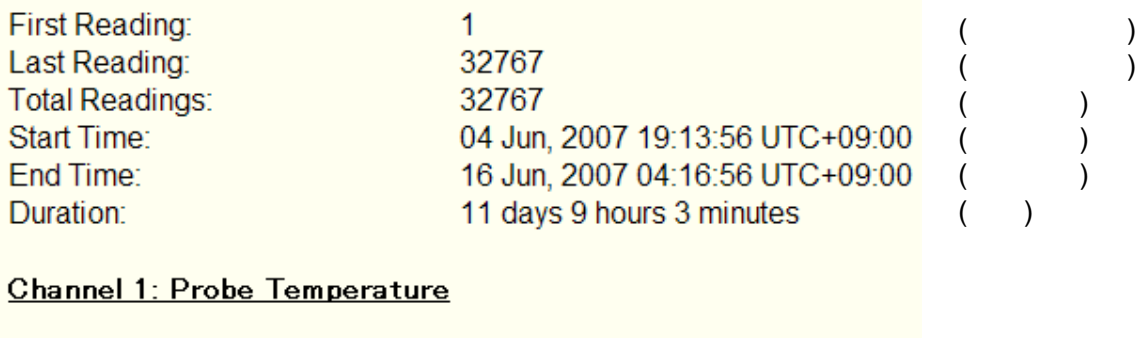

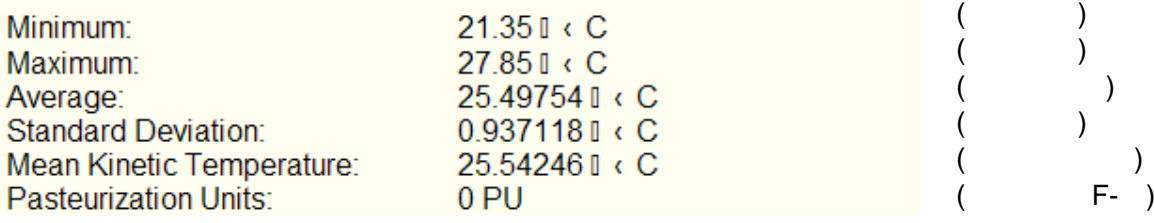

Data

/

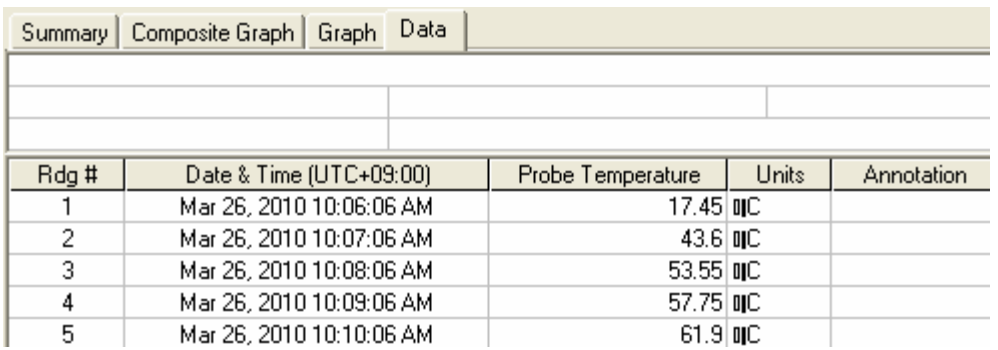

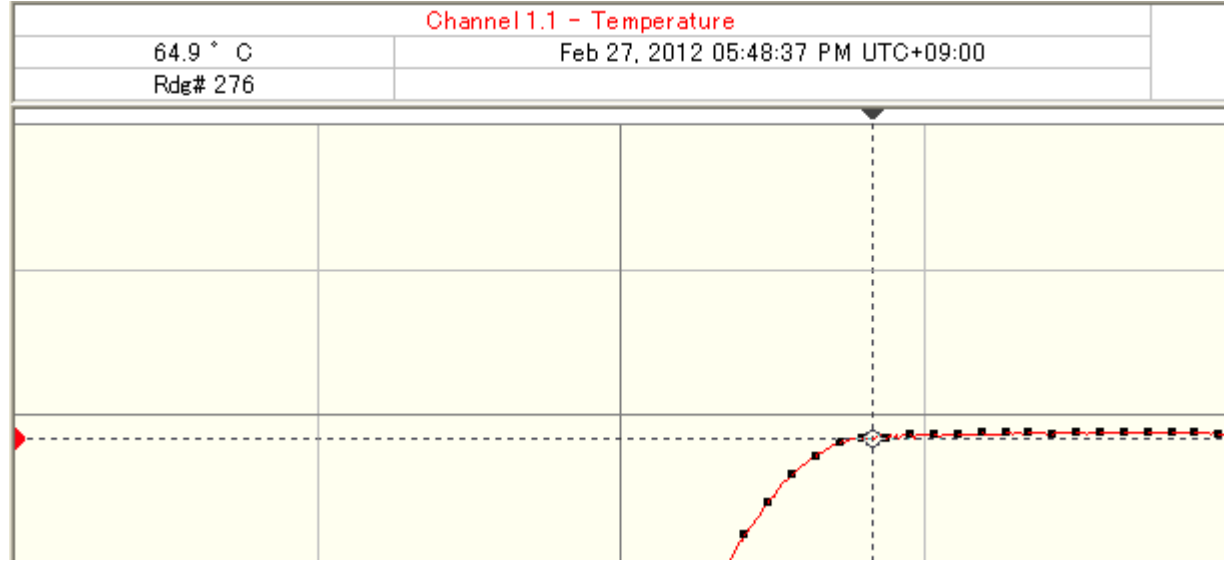

**4-5.** 

**4-4.** 

- $Q_t^*$
- $\overline{Q}$
- $\Omega$
- $\mathbb{Q}$
- $\mathbb{R}$
- 
- $\mathcal{Q}$
- 諡
- 簋
- 蠿
- 瑞

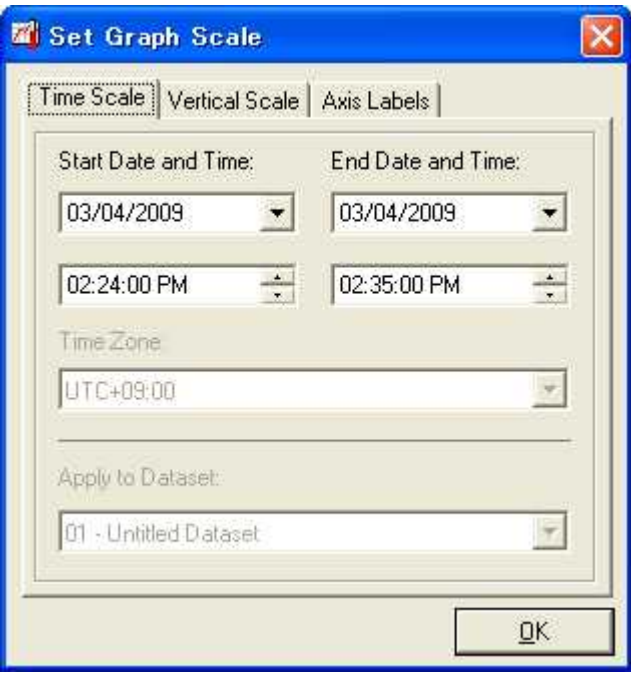

## $4 - 6.$

## $\mathbb{R}^2$

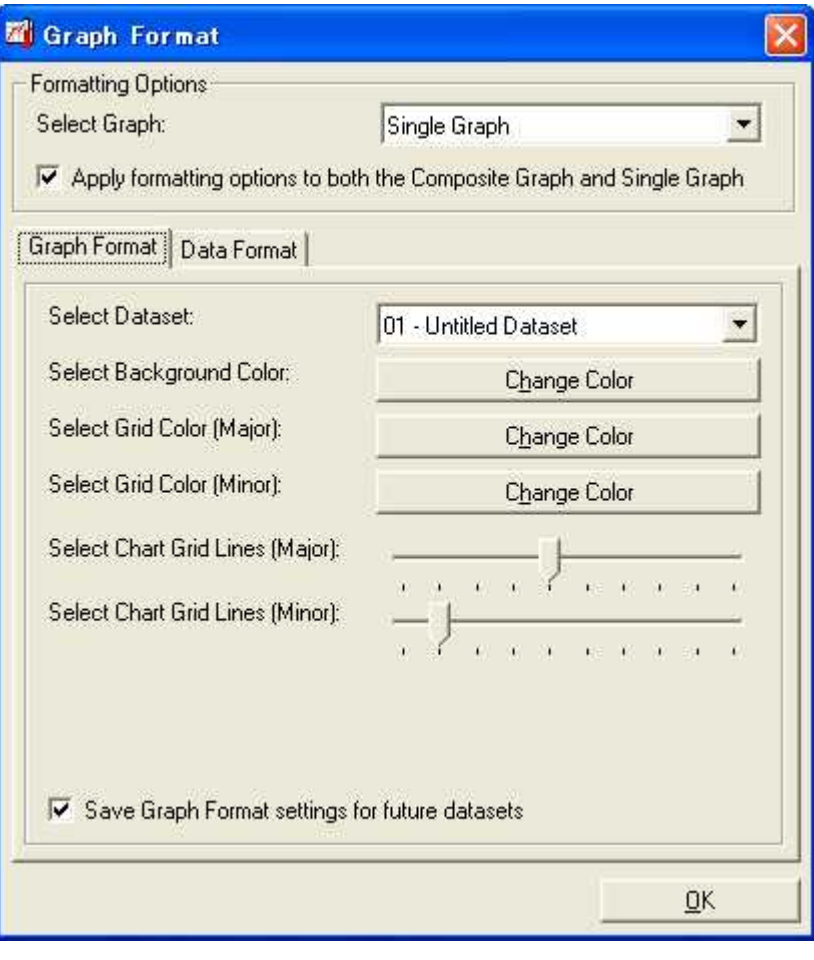

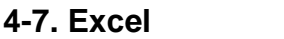

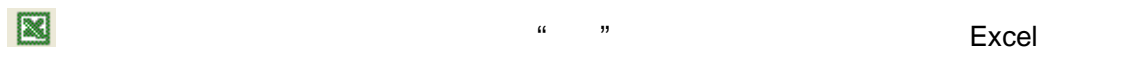

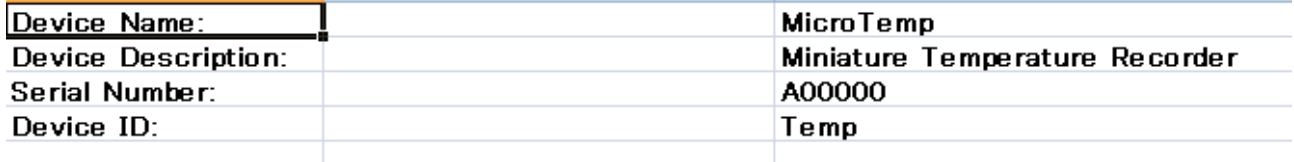

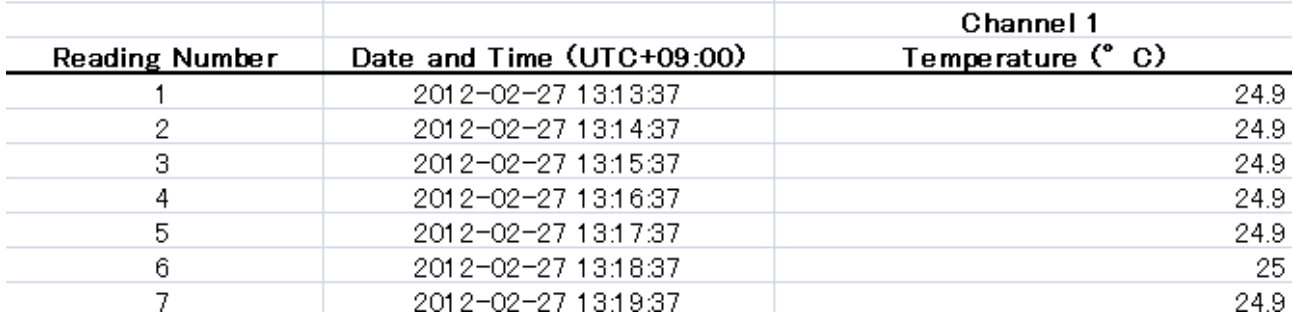

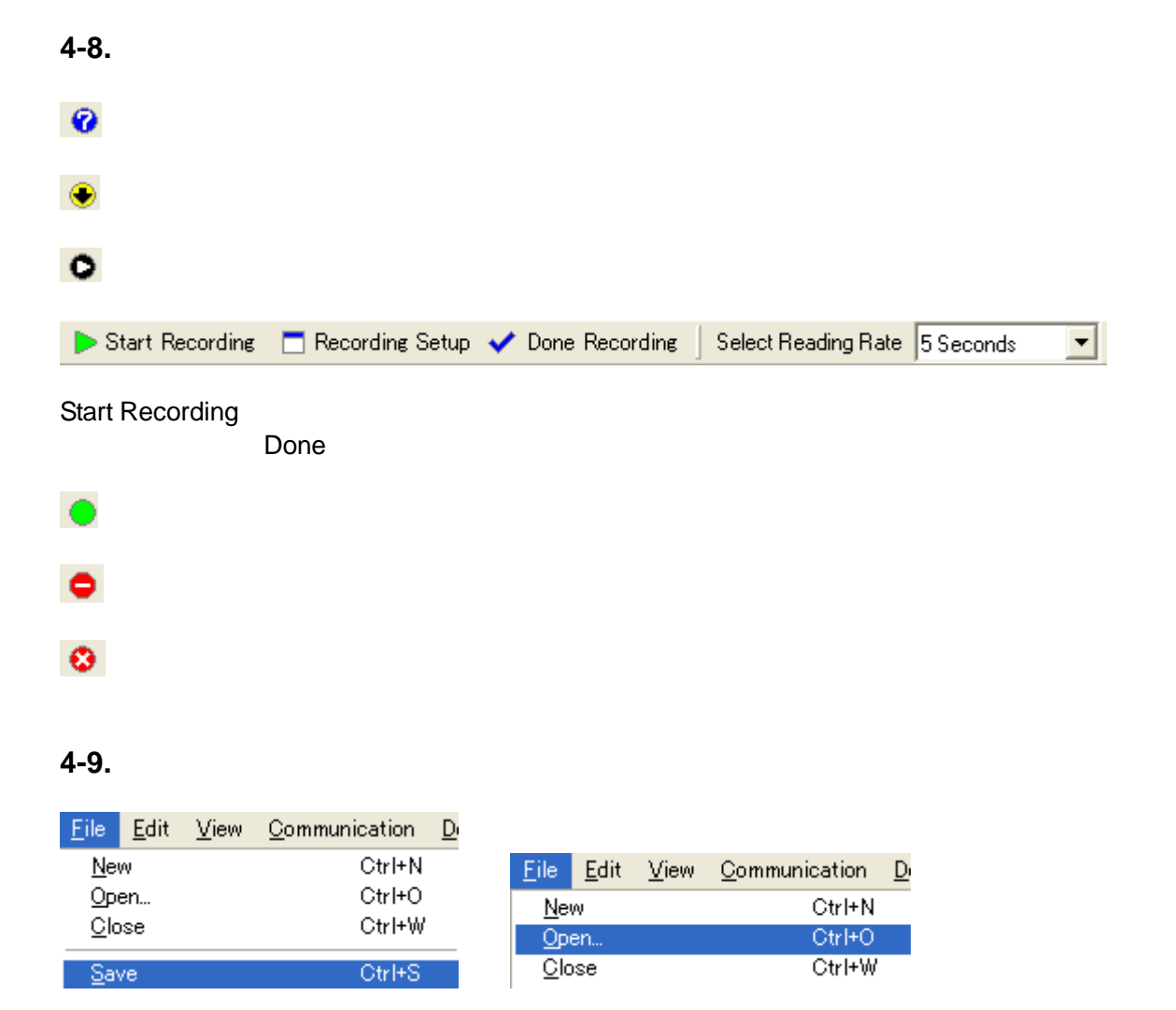

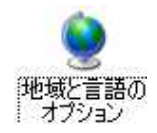

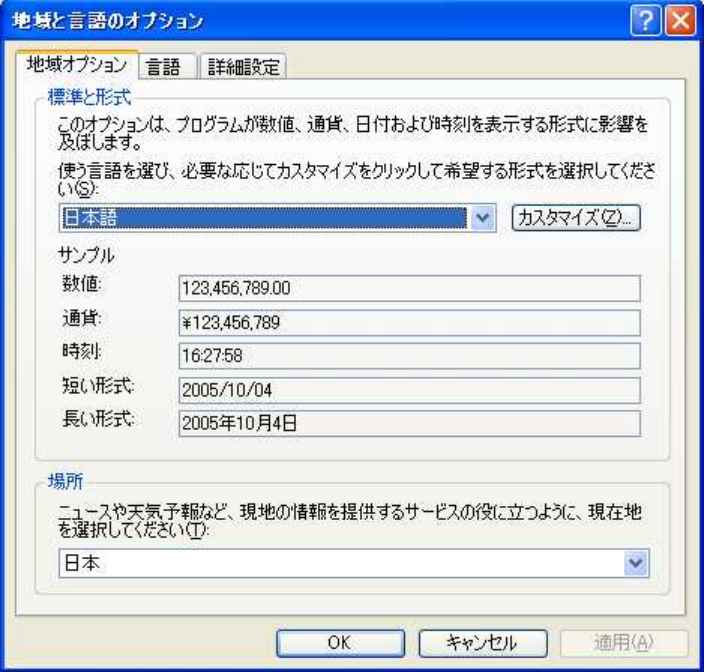

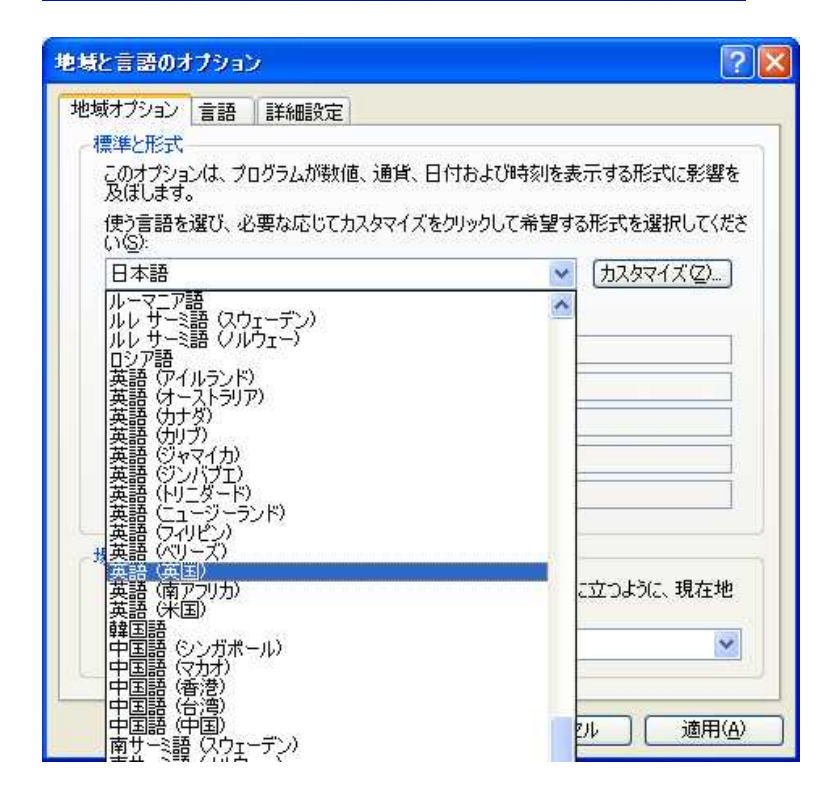

## **6.** 電池の 交換

MicroTemp 3.6V

245-0063 3-1-6

: 10 pm

Tel: 045-852-7531 Fax: 045-852-7521